#### **COMPSCI 111 / 111G***Mastering Cyberspace: An introduction to practical computing* **Programming with Python - Input, Output - Variables, Assignment - Simple operations A programming language is a formal language that specifies how to perform a computational task Many programming languages exist** • Fortran• Visual Basic• C, C++, C# • Java• Python **http://en.wikipedia.org/wiki/Programming http://www.python.org/**

# **Translating Code**

#### **High-level languages**

- Easy for humans to understand
- Too complex for a CPU
- Need to translate to a lower level language

8/05/2007 COMPSCI 111/111G - Python 01

#### **Compiler**

- Translates entire file at once
- Entire file can be understood by the CPU

#### **Interpreter**

- Runs the code while it is being translated
- Translates a line, runs the code, translates a line, etc.

**http://en.wikipedia.org/wiki/Interpreter\_(computing)**

### **Statements**

**Programming Languages**

#### **A program consists of a series of instructions**

• Instructions in a program are called statements

8/05/2007 COMPSCI 111/111G - Python 01

• Computer executes them in the order they appear

#### **Must be precise**

• Computer does what you say, not what you mean

# **Using IDLE**

#### **Integrated Development Environment**

- Text Editor
- Interpreter to run the code
- May include other tools to help a programmer

### **IDLE is an IDE for Python**

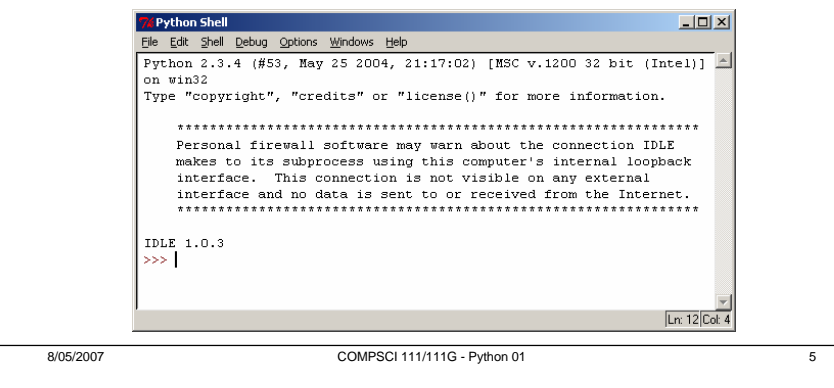

# **Running Python instructions**

#### **Interactive Interpreter**

- Allows you to type statements directly at the prompt
- Statement is executed when you hit <Enter>
- Very useful for experimentation
- Good for learning

#### **Running a Script**

- Type a sequence of statements into a file
- Save the file with the file extension .py

8/05/2007 COMPSCI 111/111G - Python 01

• Running the program executes each statement in turn

# **Example: Hello World**

#### **The first program you normally write**

- Traditional
- Prints out the message "Hello World"

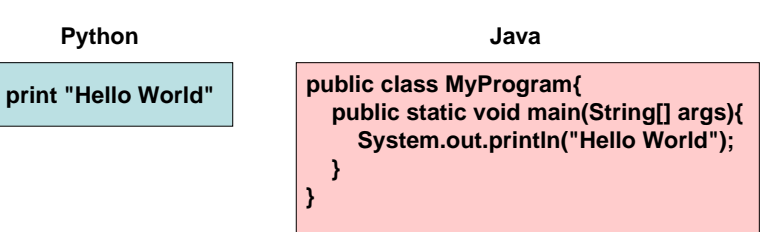

### **Comments**

#### **Comments**

- Used to make comments to human readers
- Ignored by the computer
- Start with hash sign (#), ignores everything until end of line
- Always start a program with comments describing the Author and Date.

**#Author: Andrew Luxton-Reilly #Date: 7/05/06 #Purpose: Show the use of comments print "Hello" #Hello, Hello print "Is there anybody in there" print "Just nod if you can hear me" print "Is there anyone at home"**

# **Types of information**

#### **Strings**

- Sequence of characters
- Plain text (ASCII or Unicode)
- Enclosed in quote marks
- E.g. "Hello", "Goodbye"

#### **Integers**

- Numbers without a decimal point
- E.g. -100, 0, 45

#### **Floating-point numbers**

- Numbers with a decimal point
- E.g. -1.00002, 0.0, 4.5, 45.0,

# **Printing output**

**Use the print statement**

**print "Hello" print 34.9 print 2**

#### **Printing more than one thing on a single line**

- Separate each thing with a comma
- Single space used between different things in the output

**print "Hello", "World" print "The year is 2006" print "The year is", 2006**

# **Exercise**

8/05/2007 COMPSCI 111/111G - Python 01 9

**What is the output produced by the following program: (Use the ^ symbol to represent a space)**

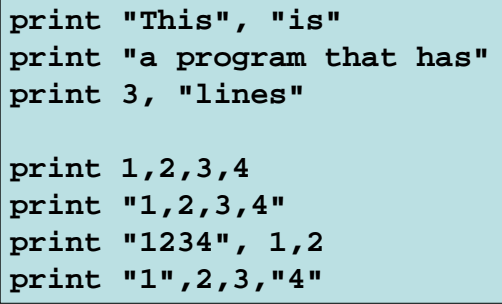

### **Arithmetic operators**

8/05/2007 COMPSCI 111/111G - Python 01 10

#### **Used to perform calculations between numeric values**

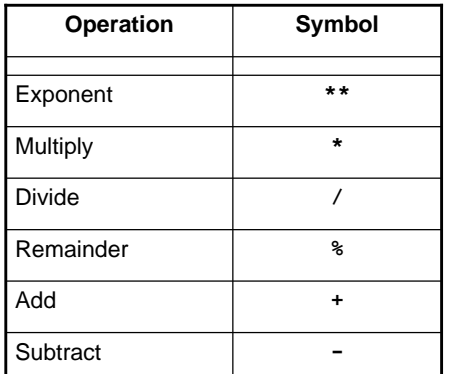

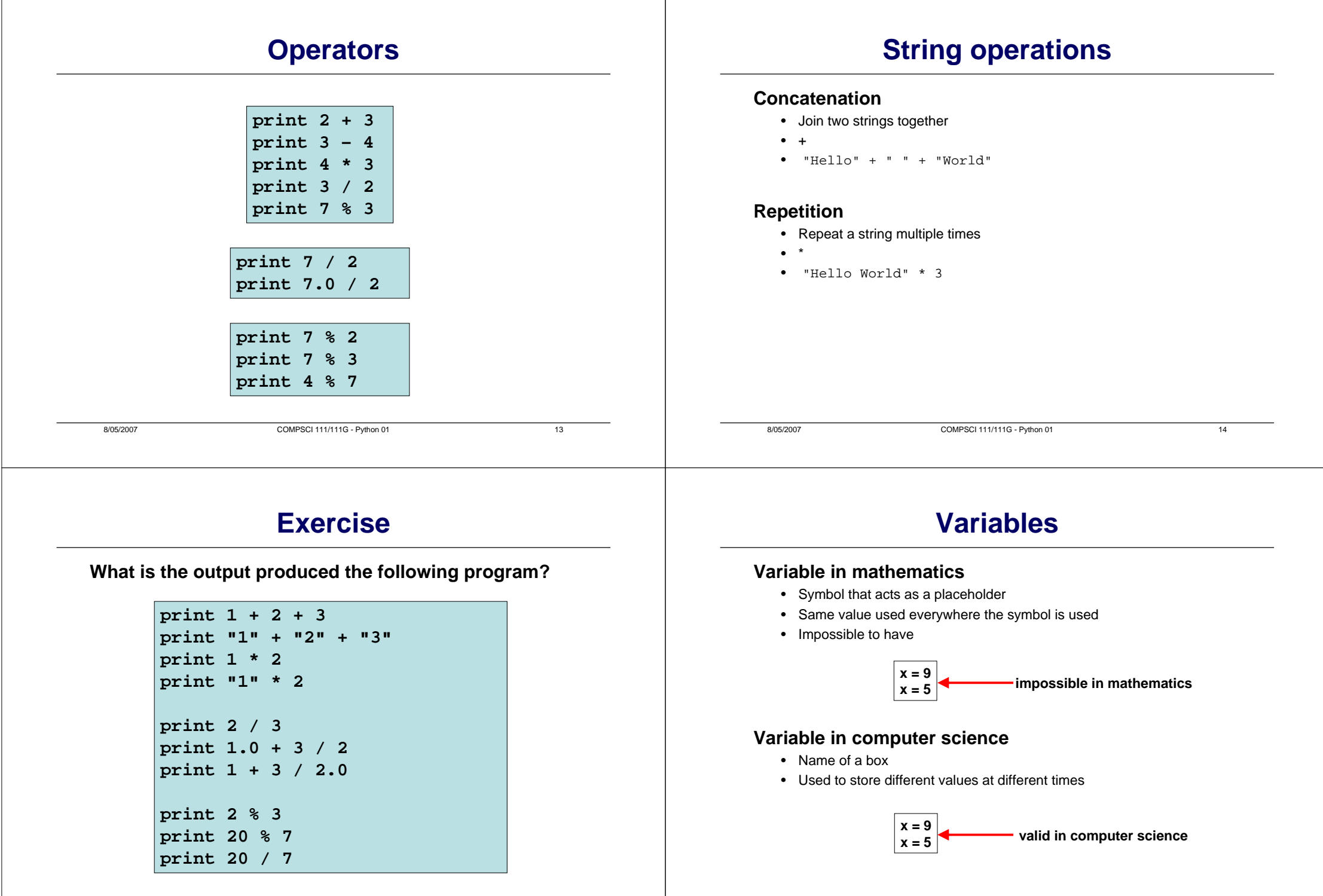

### **Assignment statement**

#### **Storing a value in a variable**

- Assigning a value to the variable
- Equals sign

**age = 23 sizeOfFruitbat = 56 numberOfWeasels = 17**

#### **Valid name of a variable**

- Start with a lower case letter
- Each subsequent word starts with upper case
- May contain numbers (or the underscore)
- May not be a keyword that means something special in Python

### **Using variables**

**height = 10 width = 20area = height \* width print "Area =", area**

```
age = 21
print "Age =", age
age = age + 1print "Next year my age =", age
```
# **Exercise**

8/05/2007 COMPSCI 111/111G - Python 01 17

**What is the output produced by the following program?**

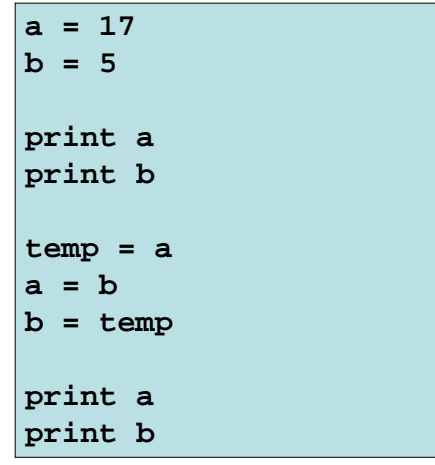

### **Reading input from the user**

8/05/2007 COMPSCI 111/111G - Python 01 18

#### **Reading a number**

- input( prompt )
- Store the input in a variable

**age = input("Enter your age: ")**

#### **Reading a string**

- raw\_input( prompt )
- Store the input in a variable

**name = raw\_input("Enter your name: ")**

### **Examples**

#### **Write a program that converts NZD to USD**

• Currently 1 NZD = 0.6409 USD

**#Author: Andrew Luxton-Reilly #Date: 7/05/06**

**#Ratio of NZD to USD currencyRatio = 0.6409 # 1 NZD = 0.6409 USD**

**#Ask the user to enter the NZD value nzd = input("Please enter the dollar value (NZD): ")**

**#Calculate the amount of USDusd = nzd \* currencyRatio**

**#Print the output to the user print nzd, "NZ dollars is worth", usd, "US dollars"**

8/05/2007 COMPSCI 111/111G - Python 01 21

8/05/2007 COMPSCI 111/111G - Python 01 22

**Exercise**

**Write a program that converts a temperature from Fahrenheit to Celsius.**

**The formula to convert from Fahrenheit to Celsius is:**

**Celsius = (5 / 9) \* (Fahrenheit - 32)**